**<sup>参</sup> New Case Definition**  $\vert x \vert$ Name: Seismic UBC 97 Analysis type C Modal C Spectral C Sejsmic UBC97 **C** I ime history analysis C Push over  $0K$  $C$ ancel Help  $-137 -$ 

مديرية الهندسة الإنشائية - دمشق إعداد : . . شار خاناتي

- --- -- --- --- --- -- --- --- --- -- --- --- --- -- --- --- --- -- --- --- --- -- --- --- --- -- --- --- ---

إن الخيار ِ Spectralهـ هو عبارة عن منحني لأحد الهزات الأرضية التي وقعت في مكان ما وإن إختيارنا هنا لهذا الخيار سيقو م البر نامج أثناء عملية التحليل بتعريض المنشأ إلى هز ة أر ضية حقيقية ، أما الخيار Ime history analysis فهو عبار ة عن القيام بإخضاع المبنى لقوى محددة وذلك لفترة زمنية معينة ، وأما عن طريق الخيار فإن برنامج الروبوت سيعمل بصورة عكسية حيث نحدد قيمة معينة لأحد المعطيات والتي نجبر البرنامج على عدم تخطيها ، كإعطائنا قيمة معينة للإنزياحات التي سيتعرض إليها المبنى والتي لانرغب بأن يتعداها المنشأ فبمجرد وصول البرنامج أثناء عمليѧة التحليل الديناميكي إلى هذه القيمة سيعتبر البرنامج بأن المنشأة قد تعرضت للإنهيار وسيوضح البرنامج ما هي القوى التي أثرت على المبنى حتى وصلت به إلى القيمة التي تم تحديدها ، نحن هنا سنعتمد في تحليل المنشأة على الخيـار 'Seismic وبمجرد تفعيل هذا الخيار تتفعل النافذة المقابلة لهذا الخيار والتي تضم مجموعة من الكودات العالمية والتي يمكن لنѧا الإعتماد على واحد منها أثناء عملية التحليل ، وهنا سنختار الكود الأمريكي 97UBC فهو أقرب مايكون إلى الكود العربي السوري ، بعد ذلك نضغط على الأمر لتظهر نافذة خاصة بالكود المحدد المبينة في الشكل التالي :

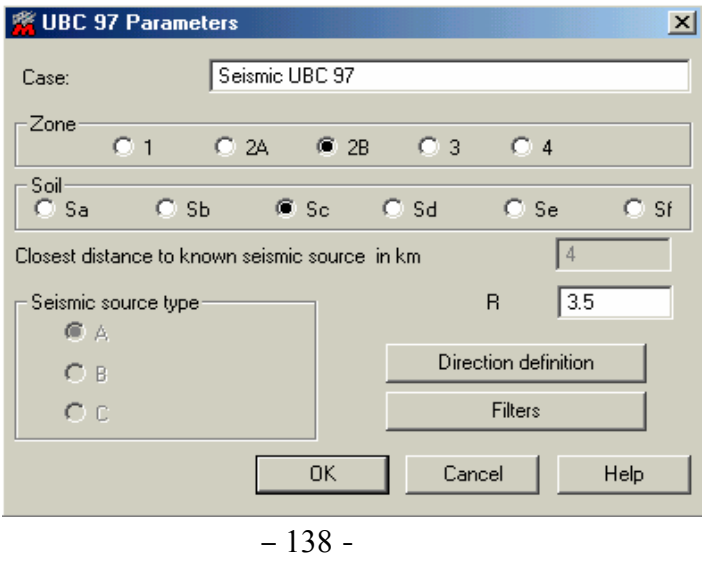

عن طريق هذه النافذة ندخل إسم الحالة ومعامل زلزالية المنطقة المدروسة [ Z [ والذي لمثالنا سنختاره مساوي B2 وهي تعادل حسب الكود العربي السوري المنطقة الزلزالية الرابعة والتي فيها [ 0.4 = Z ) [ للمنطقة الثالثة في سوريا نختار 2A وللمنطقة الثانية نختار 1 ) وندخل نوع التربـة التي سيقام عليها المنشأ وذلك حسب نـوع التربـة وكمـا هو مبين في الجدول التالي :